# **INOV**

# **GUIDE D'UTILISATION**

## **INOVU CHROME BOX 2.5"**

BOÎTIER EXTERNE USB 3.0 SLIM POUR DISQUE DUR SATA 2.5"

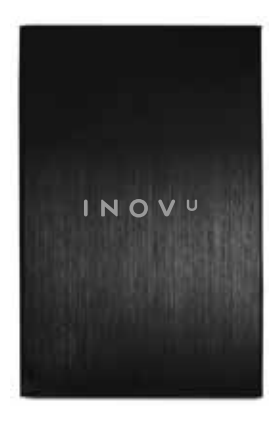

#### *Préface*

Tout a été mis en œuvre pour que les informations contenues dans ce manuel soient exactes. Néanmoins, le fabricant de cet appareil et le distributeur ne sauraient être tenus responsables de toute erreur ou omission dans ce manuel, ou de l'utilisation des informations contenues dans celui-ci.

**Veuillez conserver ce manuel durant toute la durée de vie de votre appareil.**

**Félicitations pour votre achat !** 

#### **INFORMATION RECYCLAGE**

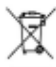

Cet appareil est marqué du symbole du tri sélectif relatif aux déchets d'équipements électriques et électroniques (DEEE). Il ne doit donc pas être jeté avec les ordures ménagères conformément à la directive européenne 2002/96/CE. En vue de son recyclage, il doit être apporté à un point de collecte approprié (déchetterie…) ou chez un distributeur sur le principe du « 1 pour 1 ». Les produits électroniques n'ayant pas fait l'objet de tri sélectif, sont potentiellement dangereux pour l'environnement et la santé humaine.

# $CE$  RoHS

## **TABLE DES MATIERES**

**CONTENU DE LA BOITE**

**DESCRIPTION DU PRODUIT**

**CARACTÉRISTIQUES ET SPÉCIFICATIONS**

**PRÉCAUTIONS**

**GUIDE D'INSTALLATION DU DISQUE DUR**

**CONNEXION À L'ORDINATEUR**

**DÉCONNEXION DU DISQUE DUR**

**ASSISTANCE TECHNIQUE**

#### **CONTENU DE LA BOITE**

- 1. Boîtier USB 3.0 slim pour disque dur externe SATA 2.5" 7mm
- 2. 1x câble USB 3.0
- 3. 1x sachet de visserie (5x plateau + 3x boîtiers)
- 4. Mode d'emploi

#### **DESCRIPTION DU PRODUIT**

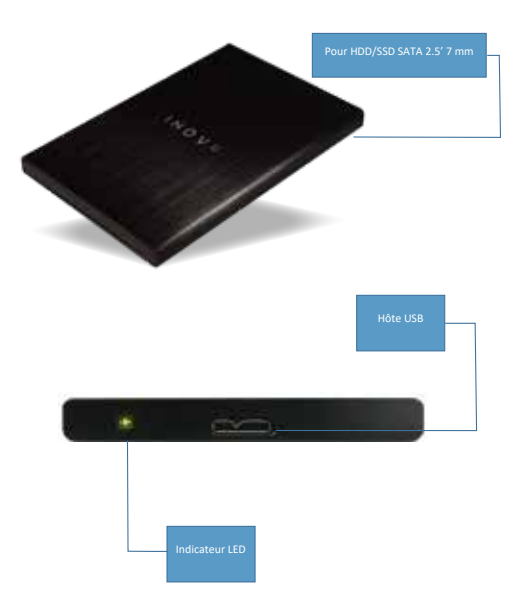

#### **CARACTÉRISTIQUES ET SPÉCIFICATIONS**

- ¾ Taux de transfert USB3.0 SuperSpeed (rétro-compatible USB 2.0 et USB 1.1)
- ¾ Conforme aux spécifications USB UASP

Note: La solution native UASP USB 3.0 est supportée sous Windows 8 / Mac OS 10.8 ou supérieur.

- ¾ Léger et compact
- ¾ Le disque dur ralentit lorsque le PC se met en veille
- ¾ Indicateur d'alimentation/d'activité à LED
- ¾ Compatible Plug & Play et Échange à chaud
- ¾ Portable

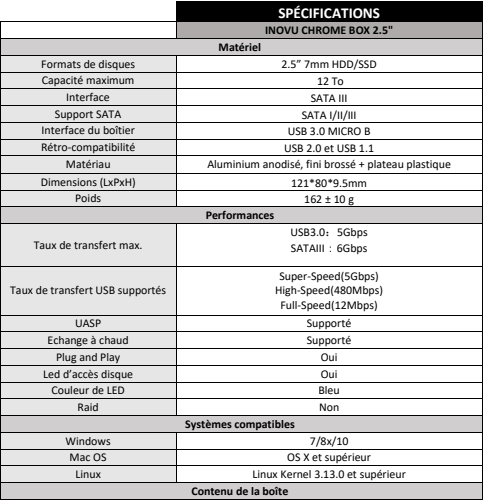

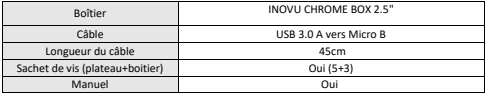

#### **Précautions**

- ◆ Les composants dévissés ou non fixés peuvent tomber ou se détacher.
- Gardez votre appareil à l'abri de l'humidité.
- Ne pas installer dans un endroit humide ou à la lumière directe du soleil.
- N'installez pas cet appareil dans des endroits avec un fort champ électromagnétique (télévision, radio), cela pourrait perturber et endommager les données stockées.
- Veillez à placer l'unité sur une surface stable évitant ainsi tout risque de chute.

#### **ATTENTION !**

- x Les nouveaux HDD doivent être formatés avant utilisation.
- x Reformater un disque dur effacera toutes les données. Si des fichiers sont présents sur le disque, assurez-vous de les avoir sauvegardés avant le reformatage.
- x Pour plus d'informations concernant le reformatage et le partitionnement de votre disque, reportez-vous à la documentation de votre système d'exploitation.

#### **GUIDE D'INSTALLATION DU DISQUE DUR**

**ATTENTION** : Les disques durs et les dispositifs de stockage ont besoin d'une manipulation minutieuse, en particulier lorsqu'ils sont transportés. Si vous n'êtes pas prudent avec votre disque dur, cela peut entraîner une perte de données. Toujours manipuler votre disque dur disque et dispositif de stockage avec prudence. Assurez-vous d'être correctement relié à la terre en portant un bracelet antistatique lors de l'installation de tout matériel informatique ou déchargez-vous de toute accumulation d'électricité statique en touchant une grande surface métallique reliée à la terre (comme le boîtier de l'ordinateur), pendant plusieurs secondes.

Suivez les instructions ci-dessous pour installer votre disque dur :

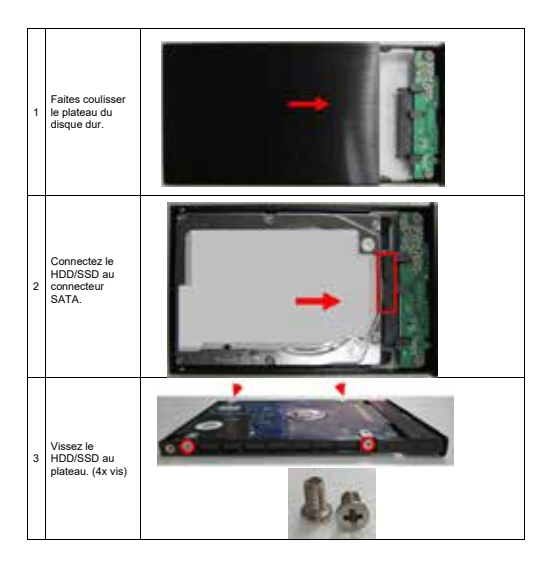

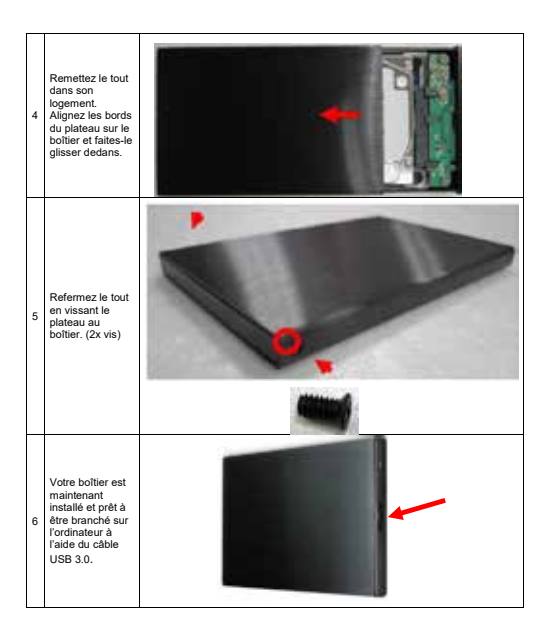

#### **CONNEXION À L'ORDINATEUR**

- 1. Allumez votre ordinateur / PC portable.
- 2. Branchez le connecteur USB 3.0 micro B à l'arrière du boîtier.
- 3. Connectez l'autre extrémité du câble à un port USB disponible de votre ordinateur / PC portable.
- 4. Vérifiez que le disque dur apparaisse dans "Ordinateur" dans l'Explorateur Windows,

ou que l'icône du disque dur s'affiche sur le Bureau.

**Note** : quelques secondes peuvent être nécessaires à votre ordinateur pour reconnaître le périphérique.

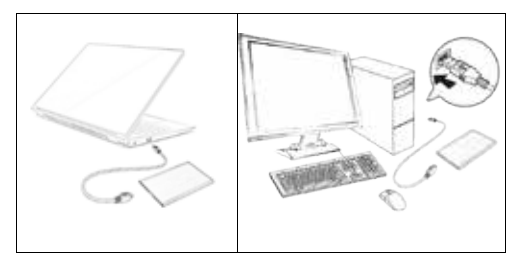

#### **DÉCONNEXION DU DISQUE DUR**

#### **Windows**

- 1. Pour les utilisateurs de PC, sélectionnez l'icône "Retirer le périphérique en toute sécurité et éjecter le média", situé à droite dans la barre des tâches de Windows.
- 2. Sélectionnez "Éjecter" dans la liste qui s'affiche.
- 3. Attendez le message indiquant que vous pouvez retirer le périphérique en toute sécurité.

**Remarque** : enlever le disque connecté avant de recevoir la notification de sûreté peut entraîner une perte de données ou endommager celles stockées sur le disque. Une fois que le message « Retirer le périphérique » s'affiche, vous pouvez débrancher le boîtier de l'ordinateur.

#### **MAC**

Pour débrancher le lecteur connecté sur l'ordinateur hôte en toute sécurité, fermez toutes les fenêtres énumérant le contenu du disque amovible. Une fois que toutes les fenêtres sont fermées, cliquez sur l'icône de stockage USB, qui est sur le bureau, et faites-le glisser vers l'icône Corbeille. Attendre 5 secondes avant de retirer physiquement le boîtier / lecteur, de l'ordinateur.

#### **GUIDE DE DÉPANNAGE**

#### **Le disque dur n'est pas détecté par l'ordinateur.**

- x Assurez-vous que le câble USB et que les connecteurs ne soient pas endommagés et correctement connectés de chaque côté.
- x Vérifiez la LED d'état afin de confirmer la mise sous tension.
- x Évitez de brancher l'appareil sur un Hub USB.
- x Débranchez l'appareil et rebranchez-le après 10 secondes.
- x Vérifiez dans le Gestionnaire de périphériques si le disque dur est détecté.
- Veillez à installer les pilotes nécessaires si le disque est connecté via un adaptateur PCI.
- x Il peut parfois arriver que le disque dur ne reçoive pas assez de puissance depuis le port USB de votre ordinateur. Essayez de le brancher avec un câble Y.

#### **Mon ordinateur ne démarre pas quand le boîtier externe est branché avant le démarrage.**

- 1. Débranchez tous les périphériques externes avant d'allumer votre ordinateur.
- 2. Bootez depuis votre BIOS et changez la priorité du boot. Assurez-vous que le boot des appareils en USB intervienne après celui du disque dur primaire.

#### **Le transfert de données semble lent.**

- x Veuillez-vous assurer que le boîtier est directement raccordé à un port USB 3.0.
- x Si d'autres appareils sont raccordés sur un hub avec le boîtier externe, débranchez les autres appareils.
- + Assurez-vous que votre système supporte l'USB 3.0.

#### **Que se passe-t-il si le dispositif 3.0 est connecté à un port ou hub USB 2.0 ?**

L'USB 3.0 est rétro-compatible avec l'USB 2.0, il fonctionnera donc toujours correctement. Connecté à un port ou à un hub USB 2.0, un appareil USB 3.0 opère au débit de l'USB 2.0, HighSpeed jusqu'à 480 Mbps.

Pour tout incident rencontré avec ce matériel, nous vous invitons à prendre contact avec le service SAV INOVU : support@inov-u.com

# INOV<sup>U</sup>

# **USER'S GUIDE**

## **INOVU CHROME BOX 2.5"**

External HDD Slim Enclosure Case USB 3.0 for 2.5" SATA

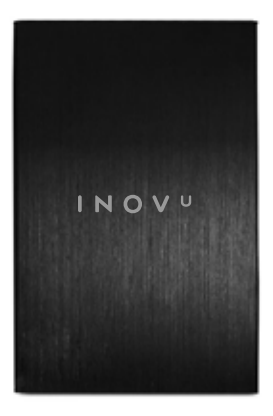

#### *Preface*

Every effort has been made to ensure that the information in this document is accurate. However, the manufacturer and the distributor of this product assume no responsibility for any error, omission in this document, or use of the information contain herein.

**Please preserve this manual for the life of the equipment.** 

**Congratulations on your purchase !**

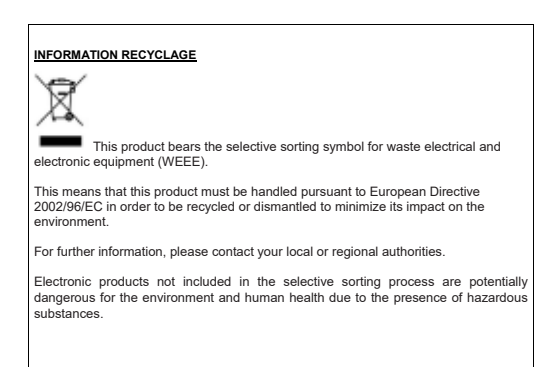

# $CE$  RoHS

## **TABLE OF CONTENTS**

**BOX CONTENTS**

**PRODUCT DESCRIPTION** 

**FEATURES AND SPECIFICATIONS**

**PRECAUTIONS**

**HARDWARE INSTALLATION GUIDE**

**CONNECTING TO PC**

**DISCONNECTING THE DEVICE**

**TROUBLESHOOTING**

#### **BOX CONTENTS**

- 1. External HDD Slim Enclosure Case USB 3.0 for 2.5" SATA 7mm
- 2. 1x USB 3.0 cable
- 3. 1x screw pack (5x tray + 3x case)
- 4. User's guide

#### **PRODUCT DESCRIPTION**

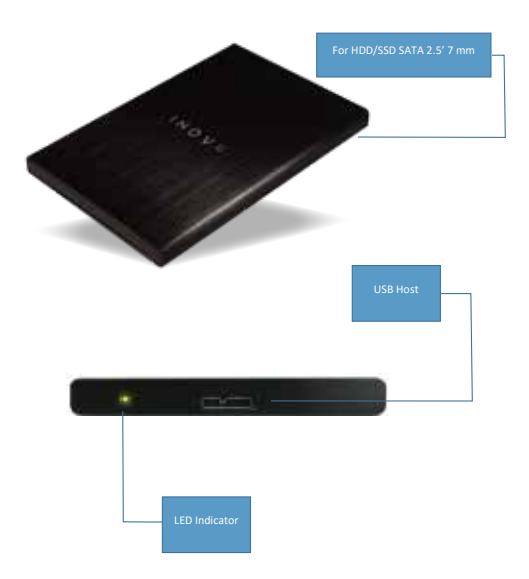

#### **FEATURES AND SPECIFICATIONS**

- USB 3.0 SuperSpeed transfer rate (backward compatible with USB 2.0 and USB 1.1)
- > Complies with USB UASP specification **Note**:The native USB 3.0 UASP solution is supported under Windows 8 / Mac OS 10.8 or above.
- > Light weight & compact
- $\triangleright$  The drive spin-down when PC hibernates.
- 
- LED power/activity indicator Plug & Play and Hot Swappable Portable
- 

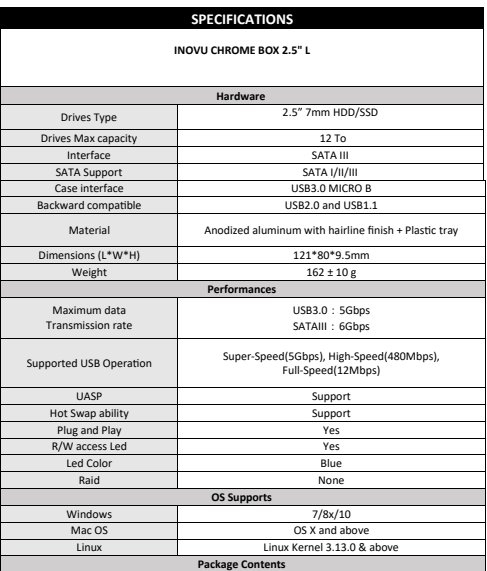

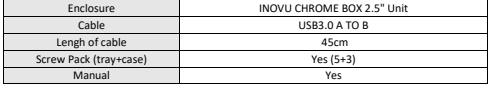

#### **PRECAUTIONS**

- Unscrewed or unfastened component may fall or slip off.
- ◆ Do not let your device get wet
- Do not leave it in a damp or high humidity environment or under direct sunlight.
- ◆ Do not place your device near strong magnetic fields, such as television or radios. This could damage the storage data.
- $\blacklozenge$  Do not place the device on an unstable surface where it might drop.

#### **WARNING !**

- New HDD must be formatted before use.
- Formatting will erase ALL data on storage device. Please make sure back up all data before performing formatting steps.
- Refer to your operating system's documentation for more information on reformatting and partitioning your storage device.

#### **HARDWARE INSTALLATION GUIDE**

**WARNING!** Hard drives and storage enclosures require careful handling, especially when being transported. If you are not careful with your hard disk, lost data may result. Always handle your hard drive and storage device with caution. Be sure that you are properly grounded by wearing an antistatic strap when handling computer components or discharge yourself of any static electricity build up by touching a large grounded metal surface (such as the computer case) for several seconds.

Use the following instructions to install your HDD:

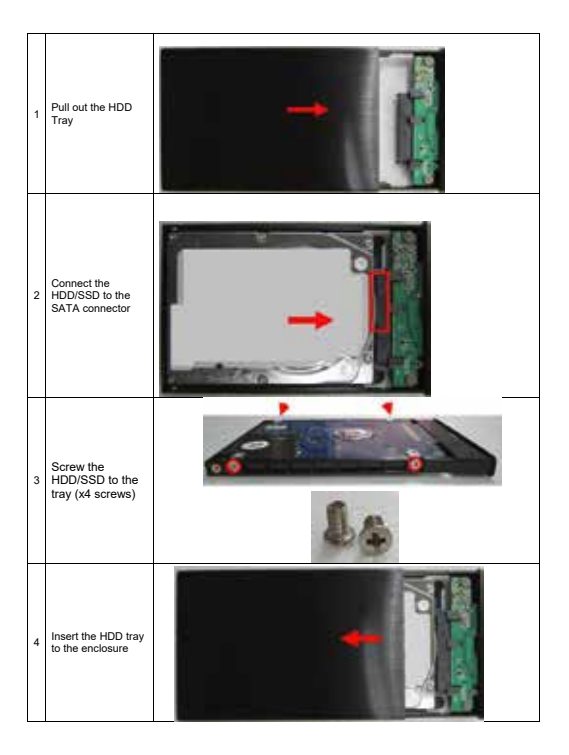

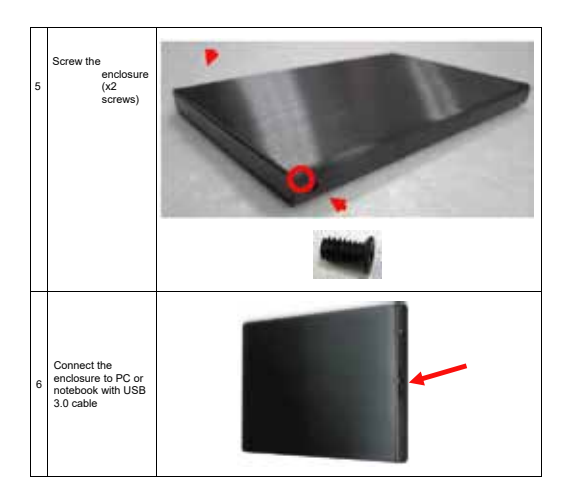

#### **CONNECTING TO A PC**

- 1. Turn on your PC / Laptop.
- 
- 
- 2. Plug the USB 3.0 micro B type connector to the back of the drive.<br>3. Connect another end of the USB cable to an available USB port on your PC / Laptop.<br>4. Verify that the drive appears under "My Computer" in Windo will display on the desktop.

**Note**: It may take few seconds for your computer to configure your drive.

#### **DISCONNECTING THE DEVICE**

#### **Windows**

- 1. PC users: right click on the "Safely Remove Hardware" icon located in the System Tray, which is in the lower right corner of your Windows desktop taskbar.
- 2. In the list that is displayed, select "Eject Hardware"
- 3. It will give you a message when it is safe to remove the device.

**Note**: Disconnecting the device before receiving this notification, can lead to loss or data damages. When the message "Safe to Remove Hardware" appears, you can unplug the drive from the USB port.

#### **MAC**

To safely disconnect the plugged drive from the host machine, close all the windows listing the content of the removable disk. Once all the windows are closed, click on the USB Storage icon, which is located on the Desk, and drag the volume icon to the Trash. Wait 5 seconds before unplugging the drive.

#### **TROUBLESHOOTING**

#### **Drive does not appear in my computer / on my desktop.**

- Make sure the USB cable and connectors are not damaged and firmly connected by both ends.
- Check the power switch and LED status and see if it is power-on.
- Avoid connecting the device via USB hub.
- Remove the hard drive and then reconnect after 10 seconds.
- Check the "Device Manager" and see if the hard drive is recognized by USB port.
- Be sure to install necessarily drivers if connect the hard drive via PCI adapter.
- The drive may not be receiving enough power from the USB bus on your computer. Try connecting a USB Y-cable.

#### **My computer won't boot when I connect the external storage drive to the computer before booting.**

- Remove all external devices before you turn on computer.
- Boot into your BIOS and change the boot priority. Make sure the USB boot device is after your primary hard drive.

#### **Data transfer rate seems slow.**

- 
- 1. Make sure this USB 3.0 storage device is connected directly to a USB 3.0 port. 2. If there are other devices connected to the hub, please disconnect the other USB devices.
- 3. Your system may be operating at lower speeds due to your system does not support USB 3.0

**What happens when a USB 3.0 device is plugged into a USB 2.0 port or hub?**

USB 3.0 is backward compatible with USB 2.0, so the device still works fine. When connected to a USB 2.0 port or hub, a USB 3.0 device operates at the USB 2.0 HighSpeed of up to 480 Mbps.

Should there be a problem with this device, please contact INOVU's After-Sales department : support@inov-u.com

# INOV<sup>U</sup> **GUÍA DE USUARIO**

### **INOVU CHROME BOX 2.5"**

CAJA EXTERNA USB 3.0 SLIM PARA DISCO DURO SATA 2.5"

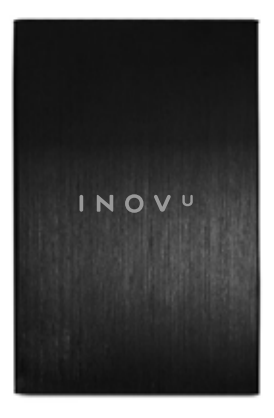

#### *Prefacio*

Se hicieron todos los esfuerzos para garantizar que la información contenida en este documento es exacta. No obstante, el fabricante y el distribuidor de este producto no asumen ninguna responsabilidad para todo el error, omisión en este documento o la utilización de la información contenida en el presente documento.

**Por favor conserve este manual para futuras consultas.**

¡**Felicitaciones por su compra!**

#### **INFORMACIÓN RECICLAJE**

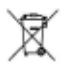

Este aparato es marcado con símbolo de la recogida selectiva relativo a los residuos de equipos eléctricos y electrónicos (RAEE). No debe pues ser echado con la basura doméstica conforme a la directiva europea 2002 / 96 / CE. Con vistas a su reciclaje, debe ser aportado a un punto de colecta adaptado (unidad de clasificación de residuos) o en casa de un distribuidor sobre el principio de " 1 para 1 ". Los productos electrónicos que no han sido objeto de recogida selectiva, han potencialmente peligrosos para el ambiente y la salud humana.

# $CE$  RoHS

## **TABLA DE CONTENIDO**

**CONTENIDO DE LA CAJA**

**DESCRIPCIÓN DEL PRODUCTO**

**CARACTERISTÍCAS Y ESPECIFICACIONES**

**PRECAUCIONES**

**GUÍA DE INSTALACIÓN DEL DISCO DURO**

**CONNEXIÓN AL ORDENADOR**

**DESCONEXIÓN DEL DISCO DURO**

**ASSISTENCIA TÉCNICA**

#### **CONTENIDO DE LA CAJA**

- 1. Caja externa USB 3.0 para disco duro SATA 2.5" 7mm
- 2. 1x cable USB 3.0
- 3. 1x bolsa de tornillos (5x bandeja + 3x caja)
- 4. Manual de usuario

#### **DESCRIPCIÓN DE PRODUCTO**

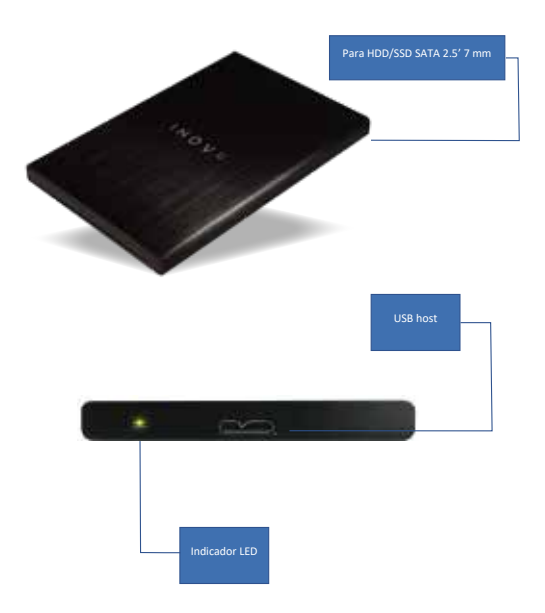

#### **CARACTERISTÍCAS Y ESPECIFICACIONES**

- Velocidad de transferencia USB 3.0 SuperSpeed (retrocompatible USB 2.0 y USB 1.).
- Conforme a las especificaciones UASP Nota: la technología USB 3.0 UASP es compatible con Windows 8 / MAC OS 10.8 o superior.
- > Ligero y compacto.
- El disco duro se ralentiza cuando la PC es en modo de suspensión.
- > LED potencia / Indicador de actividad.
- Compatible Plug & Play y Intercambio en caliente.
- $\triangleright$  Portable

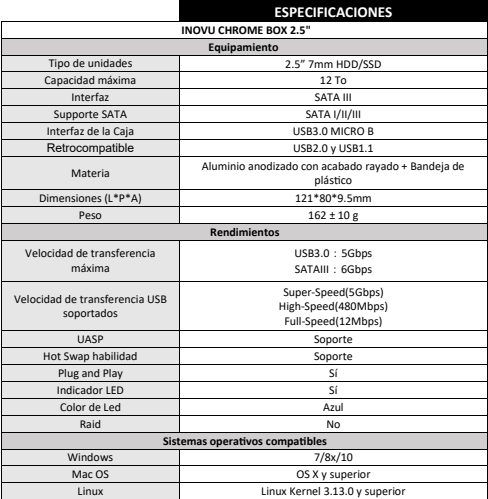

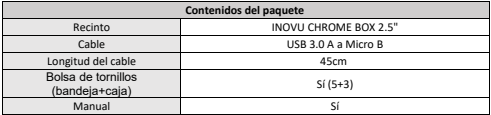

#### **PRECAUCIONES**

Los componentes desatornillados o sueltos pueden caerse o desprenderse.

Mantenga su dispositivo alejado de la humedad.

- No lo instale en un lugar húmedo ni debajo de la luz solar directa.
- No instale esta unidad en lugares con un fuerte campo electromagnético (TV, radio), ya que esto puede alterar y dañar los datos almacenados.
- Asegúrese de colocar la unidad en una superficie estable evitando cualquier riesgo de caídas.

#### **ATENCIÓN !**

- x Los discos duros nuevos deben formatearse antes de su uso.
- x Reformatear el disco duro borrará todos los datos. Si hay algún archivo en el disco, asegúrese de hacer una copia de seguridad antes de volver a formatear
- x Obtendrá más información sobre el reformateado y el particionamiento de su disco duro, mirando la documentación de sistema operativo.

#### **GUÍA DE INSTALACIÓN DE DISCO DURO**

¡ ADVERTENCIA! Los discos duros y cajas de almacenamiento requieren un manejo cuidadoso, especialmente al ser transportados. La falta de cuidado en su manejo y transporte puede causar pérdida de datos. Maneje siempre los dispositivos de disco y almacenamiento con precaución. Asegúrese de que usted está debidamente conectado a tierra usando una correa antiestática o que haya descargado la acumulación de electricidad estática (tocando una superficie de metal grande conectada a tierra) cuando manipule componentes de ordenador.

Siga las instrucciones siguientes para instalar su disco duro:

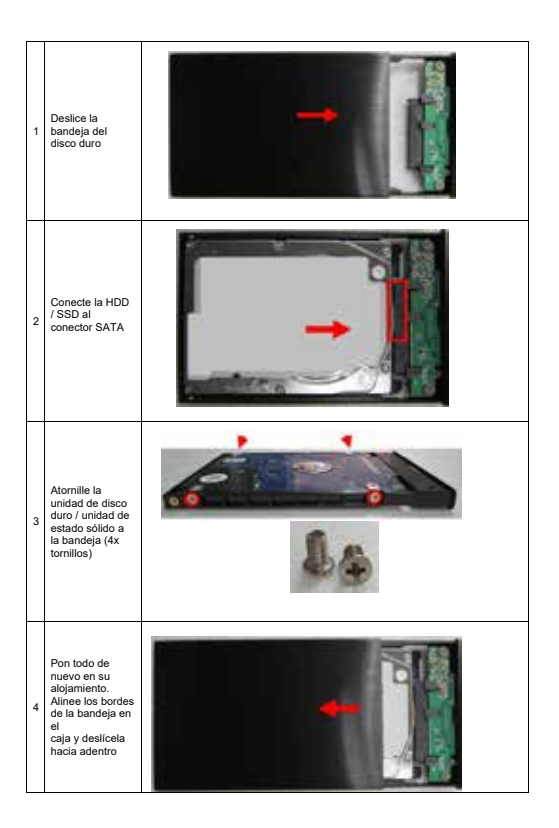

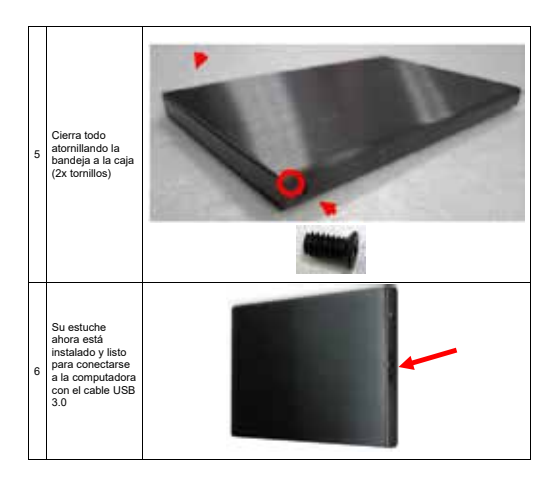

#### **CONECTARSE A LA COMPUTADORA**

- 1. Encienda su ordenador / laptop.
- 2. Conecte el conector micro USB 3.0 B en la parte posterior de la carcasa.
- 3. Conecte el otro extremo del cable a un puerto USB disponible en su computadora / laptop.
- 4. Verifique que el disco duro aparezca en "Computadora" en el Explorador de Windows o que el ícono del disco duro se muestre en el escritorio.

Nota: su ordenador puede tardar unos segundos en reconocer el dispositivo.

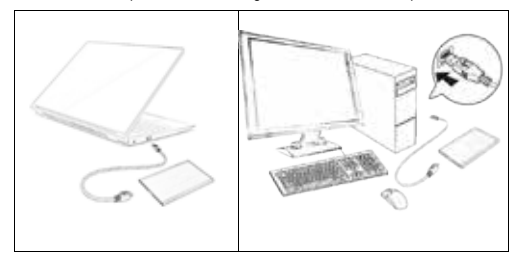

#### **DESCONEXIÓN DEL DISCO DURO**

#### **WINDOWS**

- 1. Para usuarios de PC, seleccione el ícono "Quitar hardware con seguridad y expulsar el medio" en
- el lado derecho de la barra de tareas de Windows.
- 2. Seleccione "Expulsar" de la lista que aparece
- 3. Espere el mensaje de que puede quitar el dispositivo de forma segura.

**Nota:** si retira la unidad conectada antes de recibir la notificación de que es seguro hacerlo, puede provocar la pérdida o daño de los datos almacenados en la unidad. Una vez que aparezca el mensaje Eliminar dispositivo, desenchufe la carcasa de la computadora quitando la conexión USB.

#### **MAC**

Para desconectar de forma segura la unidad conectada en la computadora host, cierre todas las ventanas que enumeren los contenidos del disco extraíble. Después de que todas las ventanas estén cerradas, haga clic en el ícono de almacenamiento USB en el escritorio y arrástrelo al ícono de la Papelera. Espere 5 segundos antes de sacar físicamente la carcasa / lector del ordenador.

#### **GUÍA DE SOLUCIÓN DE PROBLEMAS**

#### **El disco duro no es detectado por el ordenador.**

- x Asegúrese de que el cable USB y los conectores no estén dañados y conectados correctamente en cada lado.
- Compruebe el LED de estado para confirmar que está encendido.
- No conecte el dispositivo a un concentrador USB.
- Desenchufe la unidad y vuelva a conectarla después de 10 segundos.
- Compruebe en el Administrador de dispositivos si se detecta el disco duro.

• Compruebe para instalar los controladores necesarios si el disco está conectado a través de un adaptador PCI.

• Es posible que el disco duro no reciba suficiente energía del puerto USB de su computadora. Intenta conectarlo con un cable Y.

#### **Mi ordenador no arranca cuando la caja externa está enchufada antes de arrancar.**

1. Desconecte todos los dispositivos externos antes de encender su computadora.

2. Arranque desde su BIOS y cambie la prioridad de arranque. Asegúrese de que los dispositivos USB se inicien después del arranque del disco duro primario.

#### **La transferencia de datos parece lenta.**

• Asegúrese de que la carcasa esté conectada directamente a un puerto USB 3.0.

• Si hay otros dispositivos conectados a un concentrador, con la caja externa, desconecte los otros dispositivos.

• Asegúrese de que su sistema sea compatible con USB 3.0

#### **¿Qué sucede si el dispositivo 3.0 está conectado a un puerto o concentrador USB 2.0?**

USB 3.0 es compatible con USB 2.0, por lo que siempre funcionará correctamente. Conectado a un puerto o concentrador USB 2.0, un dispositivo USB 3.0 funciona con USB 2.0, HighSpeed acelera hasta 480 Mbps.

Si se le presenta algún problema con sste material, le rogamos que se ponga en contacto con la asistencia posventa de INOVU : support@inov-u.com